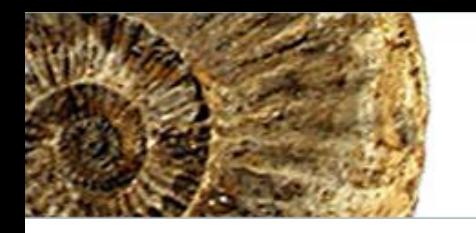

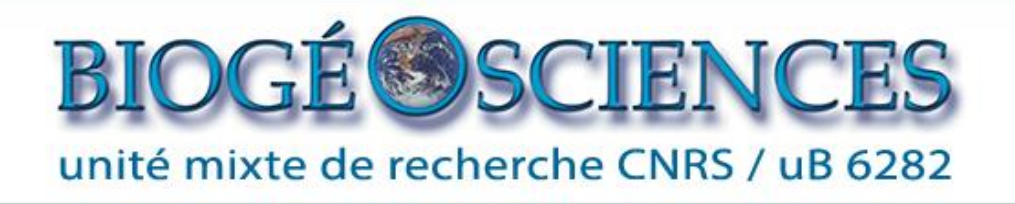

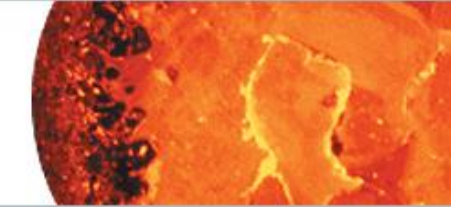

# Utiliser le site Web de l'unité

Tutoriel pour apprendre à :

- se connecter à l'espace privé
- utiliser l'interface d'administration
- modifier votre page personnelle (en français ou en anglais)
- insérer un lien vers un document pdf
- insérer une image dans votre page

## Accès à la partie privée

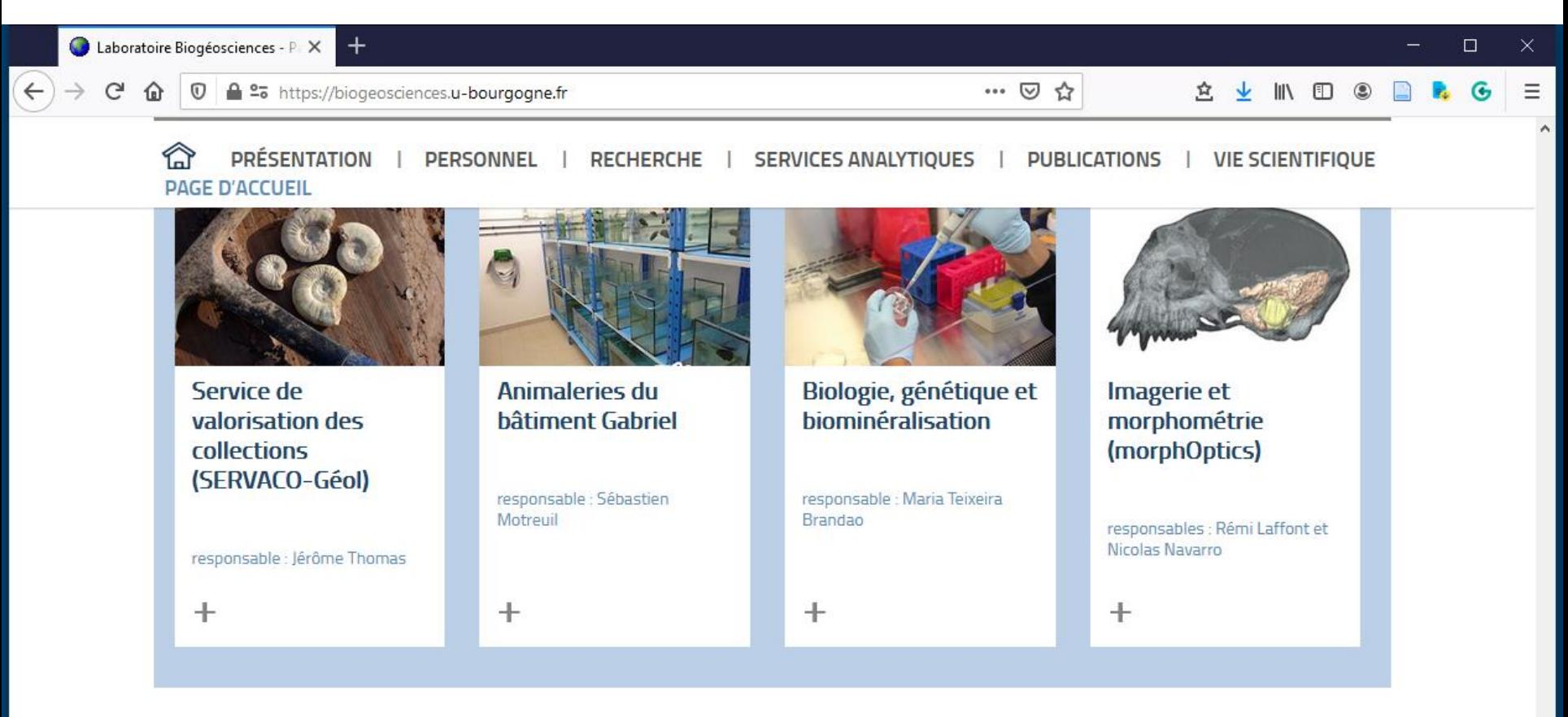

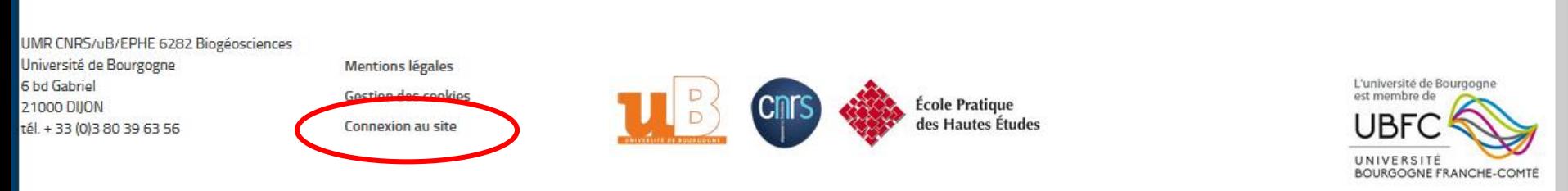

### Accès à la partie privée

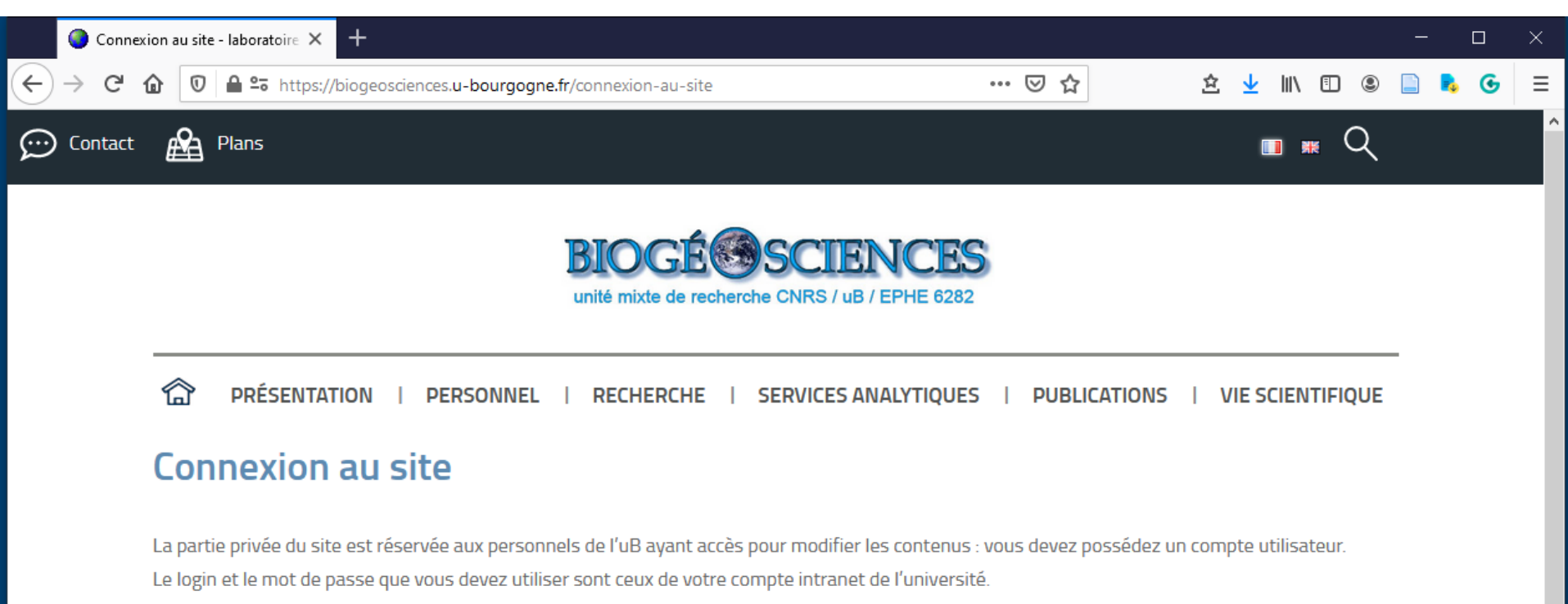

Pour toutes questions ou problèmes merci de vous adressez à l'administrateur de ce site.

**CONNEXION CAS** 

**CONNEXION WORDPRESS** 

#### connexion avec vos identifiants ENT

### Le menu privé

Plans

↔ Contact

**MENU PRIVÉ** 

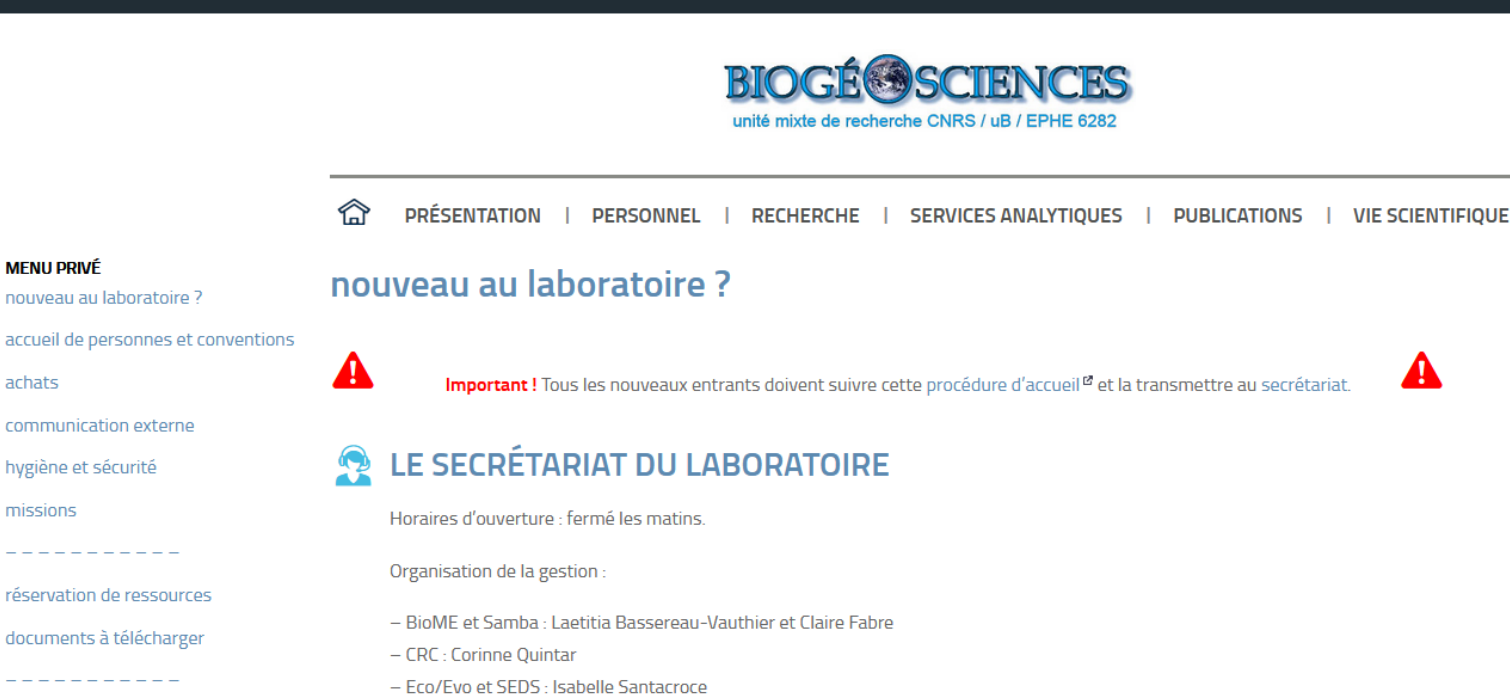

- - vision globale du laboratoire : Laetitia Bassereau-Vauthier

Vous pouvez trouver sur la fiche pratique (fortement obsolète) des informations plus détaillées sur la répartition des tâches.

Pour contacter l'ensemble des gestionnaires, une seule adresse : umr6282@u-bourgogne.fr !

#### JE VEUX MON ADRESSE ÉLECTRONIQUE @U-BOURGOGNE.FR ര

D'après les informations figurant sur le site du centre de calcul<sup>e</sup>, tous les personnels (et assimilés : CNRS, INRA, INSERM...) reçoivent automatiquement une adresse de messagerie, pourvu qu'ils soient enregistrés dans le fichier du personnel (application Harpège).

Il vous est fortement recommandé de contacter le centre de calcul (au 52 10) à ce sujet dès votre arrivée dans le laboratoire.

#### JE VEUX CONTACTER TOUS MES COLLÈGUES

Plusieurs listes de diffusion sont à votre disposition, pour les messages groupés ou bien si vous ne savez pas qui contacter

- liste de tous les agents du laboratoire : biogeosciences-I@u-bourgogne.fr
- doctorants du laboratoire : biogeosciences-doc@u-bourgogne.fr

missions

achats

réservation de ressources

documents à télécharger

le coin des doctorants

le coin du personnel technique

modifier ma page personnelle

déconnexion

#### $\blacksquare$  #  $\Omega$

# Le menu privé

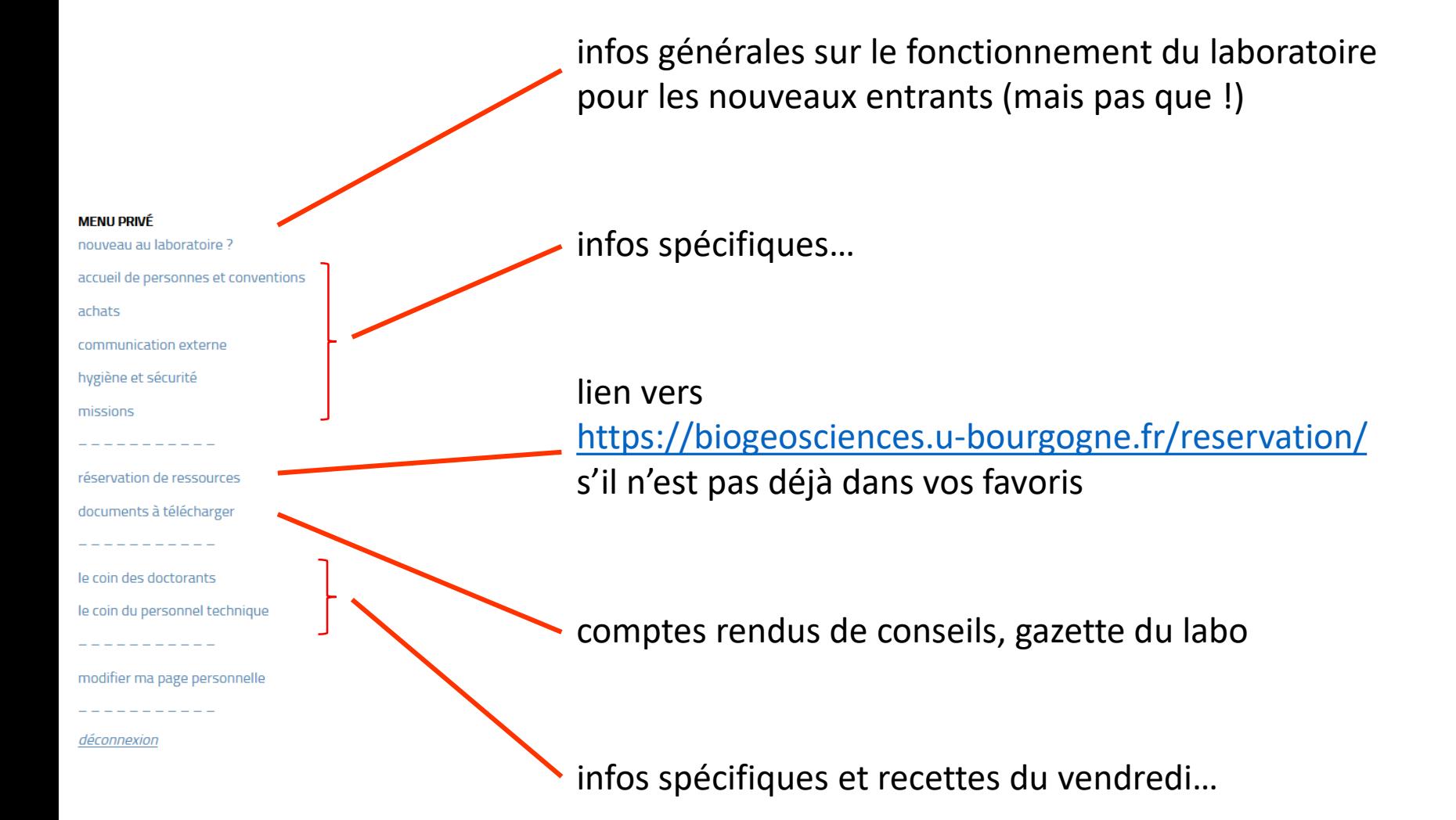

#### Les pages perso

#### **MFNU PRIVÉ**

nouveau au laboratoire ? accueil de personnes et conventions achats communication externe hygiène et sécurité missions . . . . . . . . réservation de ressources documents à télécharger le coin des doctorants le coin du personnel technique nodifier ma page personnelle

déconnexion

Chaque membre du laboratoire possède d'office deux fiches agent : une en français et une en anglais

Pour les personnaliser ou les mettre à jour, vous pouvez utiliser **ce lien** en bas du menu privé,

ou bien vous connecter directement à l'aide de vos identifiants ENT à l'interface d'administration :

<https://biogeosciences.u-bourgogne.fr/wp-admin/>

# L'interface d'administration

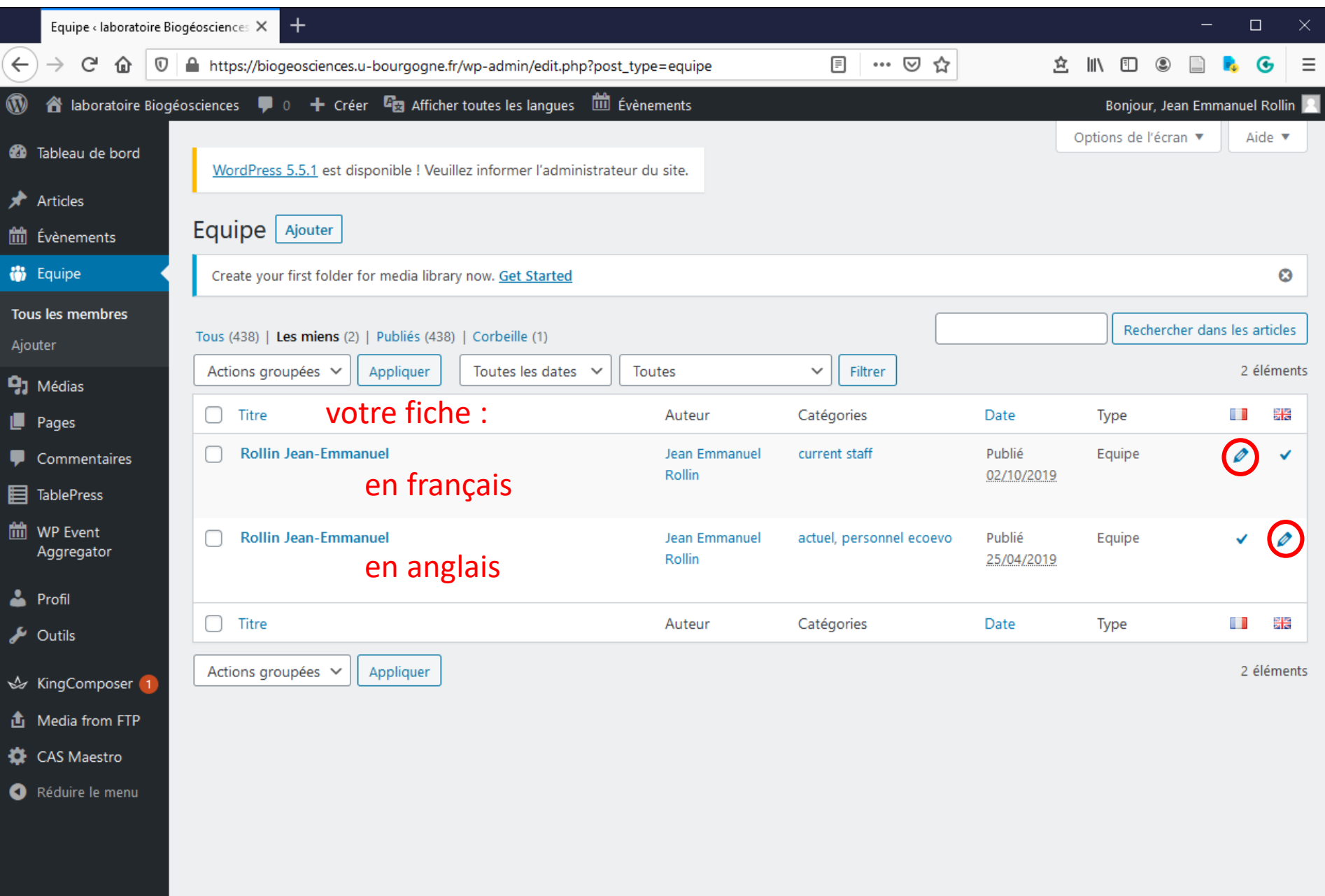

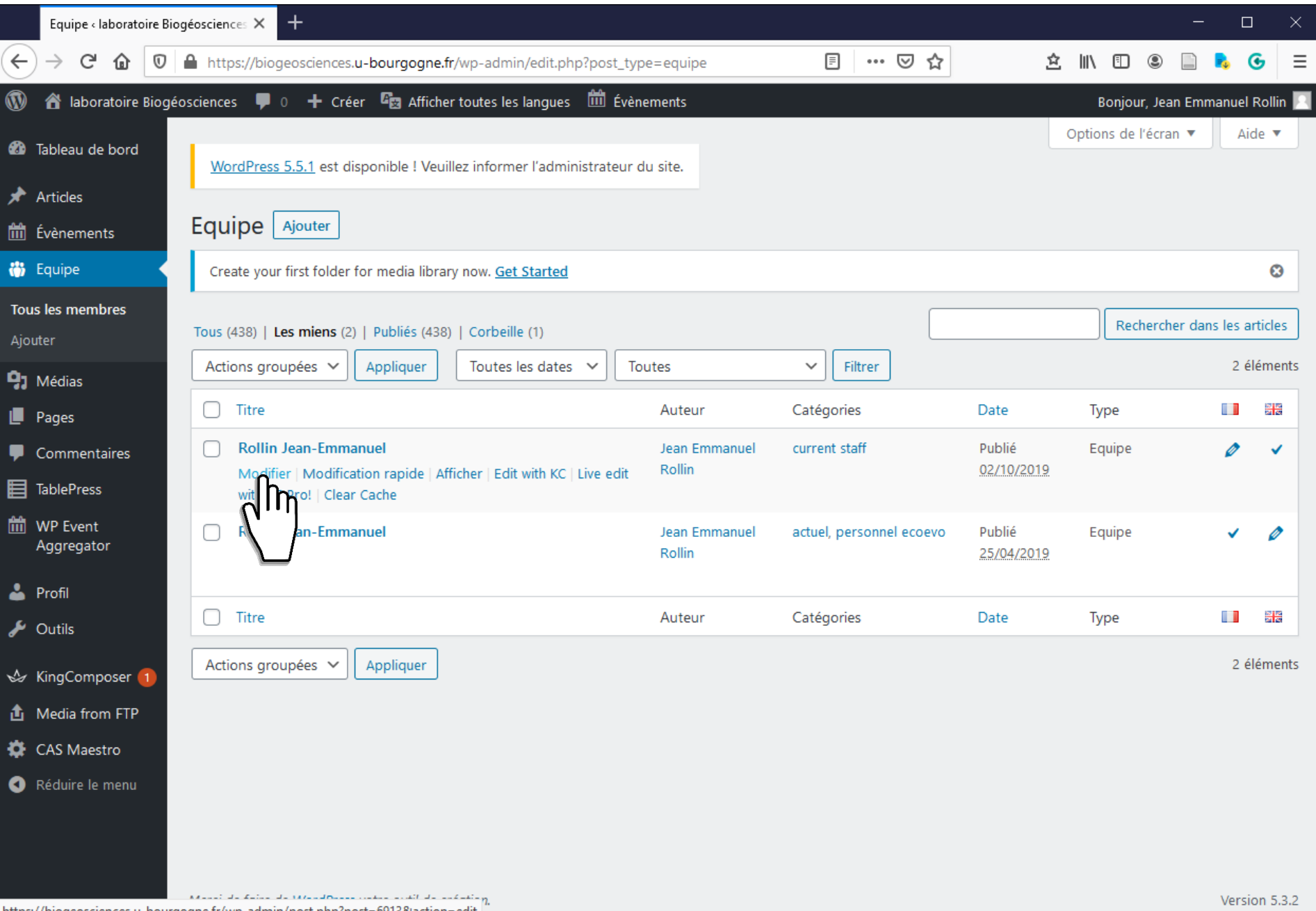

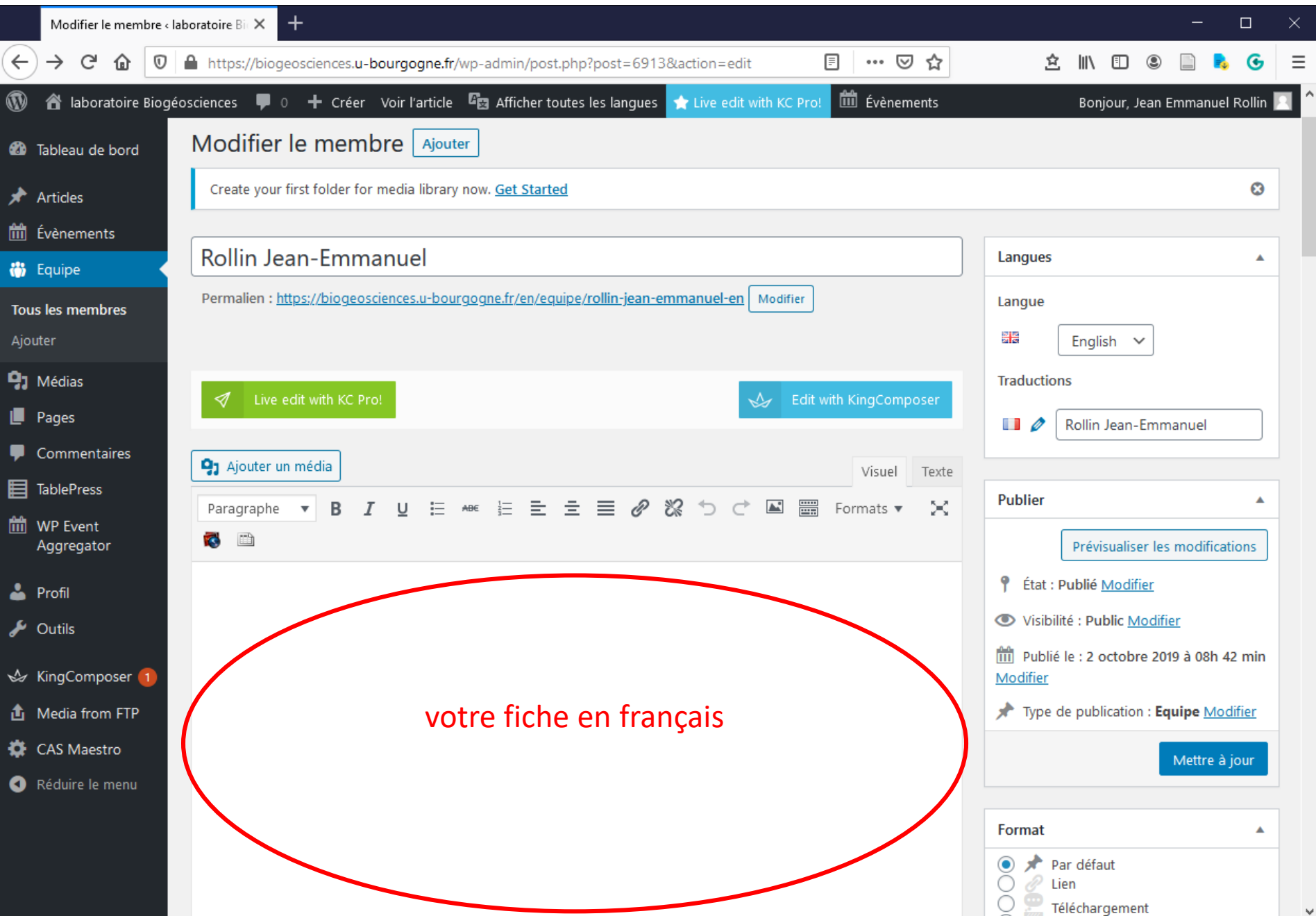

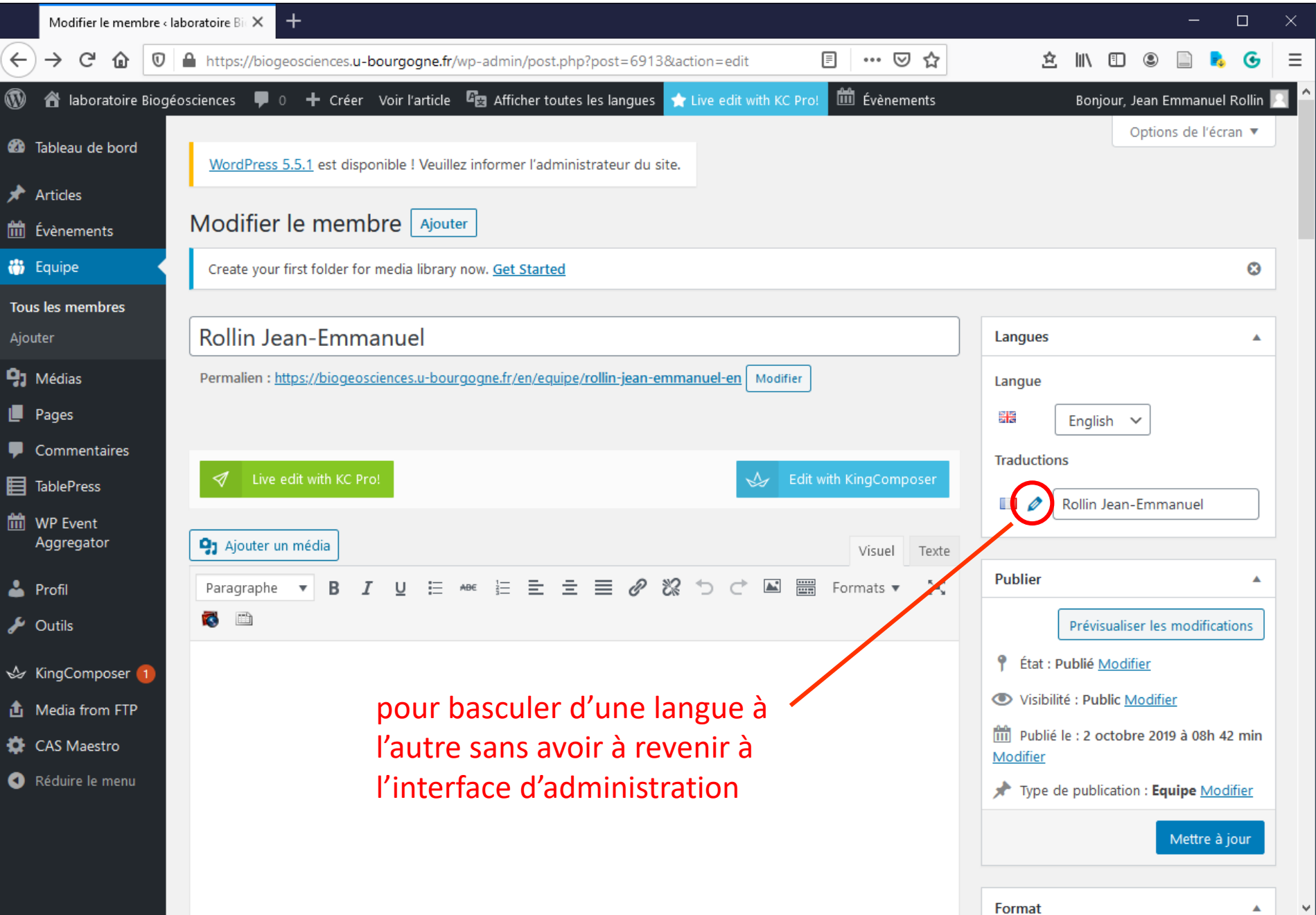

**Attention :**

par définition, une page Web n'est ni un document Word, ni un fichier Powerpoint !

La meilleure pratique est de coller votre contenu sans formatage (via un éditeur de texte simple type notepad)

Limitez-vous ensuite aux styles simples proposés dans la barre d'outils :

- paragraphe
- titre 2
- titre 3
- titre 4

Ne mettez pas de couleur (les couleurs des niveaux de titre sont automatiques)

De plus, votre page n'aura jamais tout à fait la même mise en forme dans l'interface de saisie et sur le site. C'est sur le site que la mise en forme est importante, donc regardez régulièrement ce que votre travail donne réellement.

#### **La barre d'outils de rédaction,**

une grande partie des boutons vous sembleront familiers…

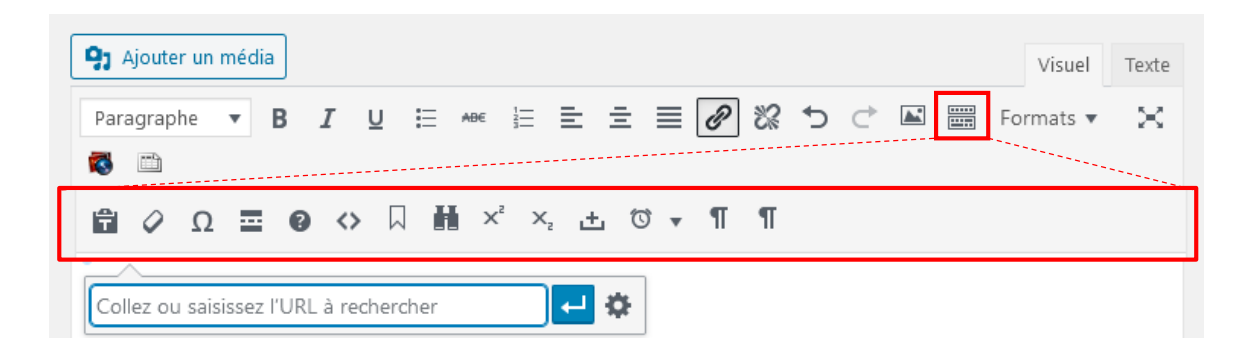

#### pour plus d'options

# Faire un lien vers le pdf dans la liste des articles

- Renommer tous les fichiers sur lesquels un lien sera fait de la manière suivante : année premier auteur abbréviation ISI de la revue.pdf par exemple : 2004\_Alibert\_ZoolScripta.pdf

Suivant les options d'affichage de vos dossiers, vous ne verrez peut-être pas l'extension .pdf, ce ne sera alors pas la peine de l'ajouter à la fin du nom du fichier.

- Envoyer les fichiers à [biogeosciences-com@u-bourgogne.fr](mailto:biogeosciences-com@u-bourgogne.fr)
- Faire un lien pour chacun d'entre eux en tapant l'URL ../documents/articles\_pdf/votre\_article.pdf

dans la fenêtre de lien qui s'ouvre après avoir cliqué ici :

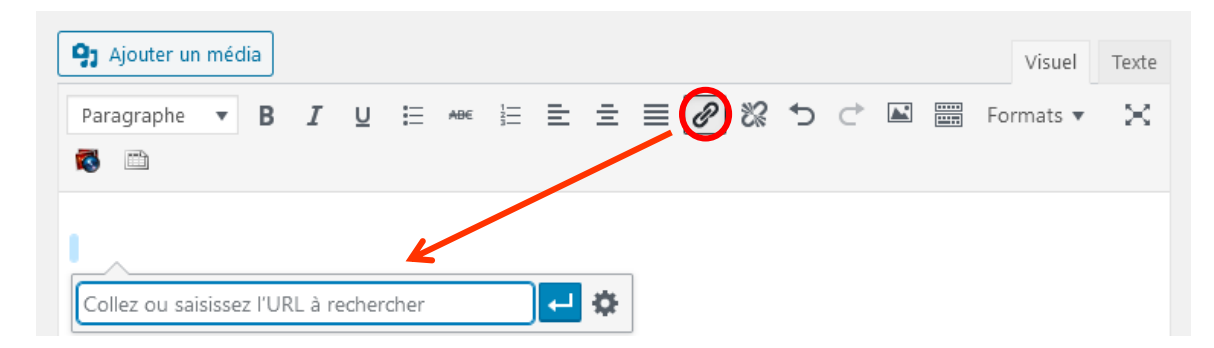

donc pour l'article de Paul, ça donne : ../documents/articles\_pdf/2004\_Alibert\_ZoolScripta.pdf

## Faire un lien interne au site

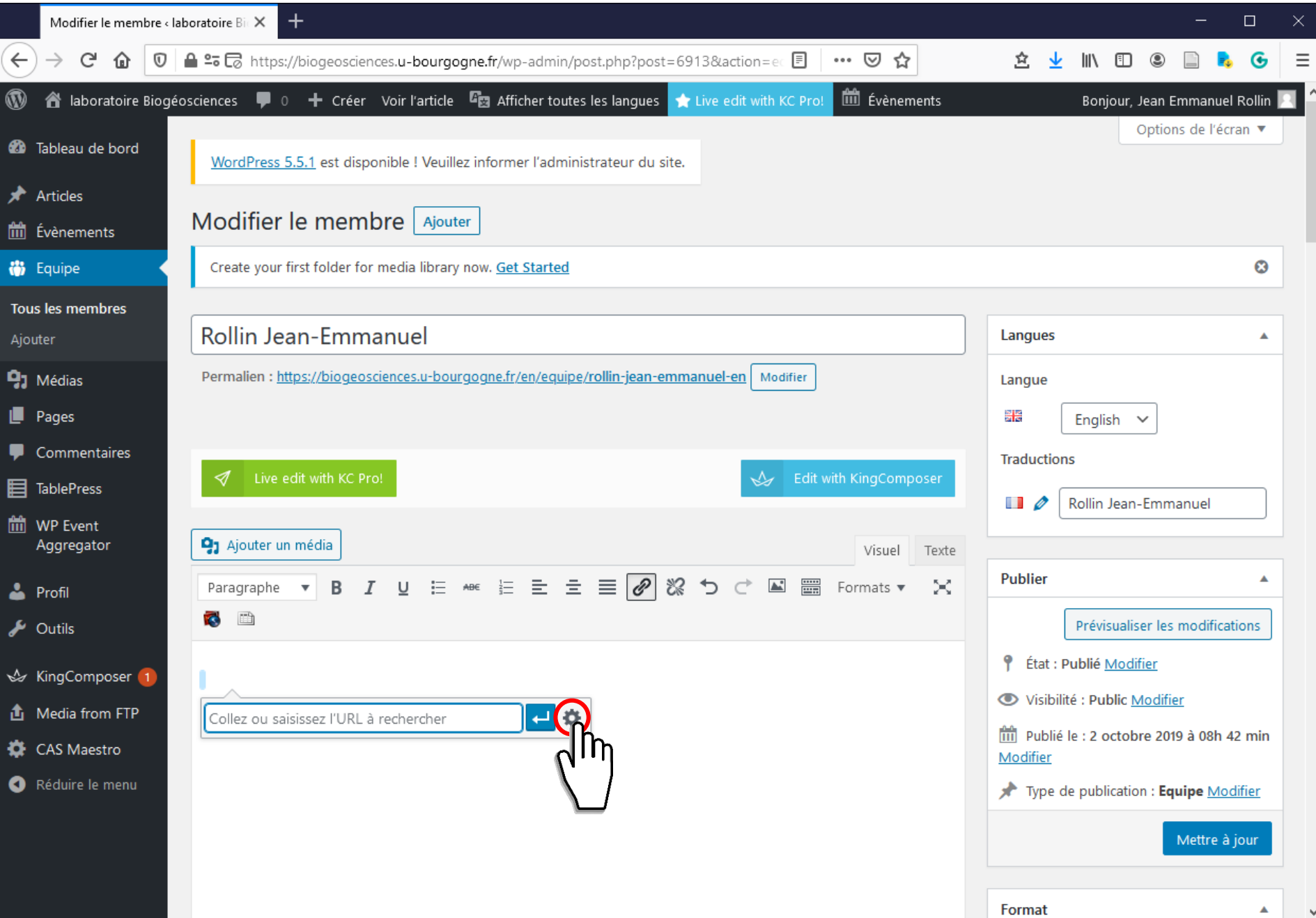

 $\mathbf{v}$ 

## Faire un lien interne au site

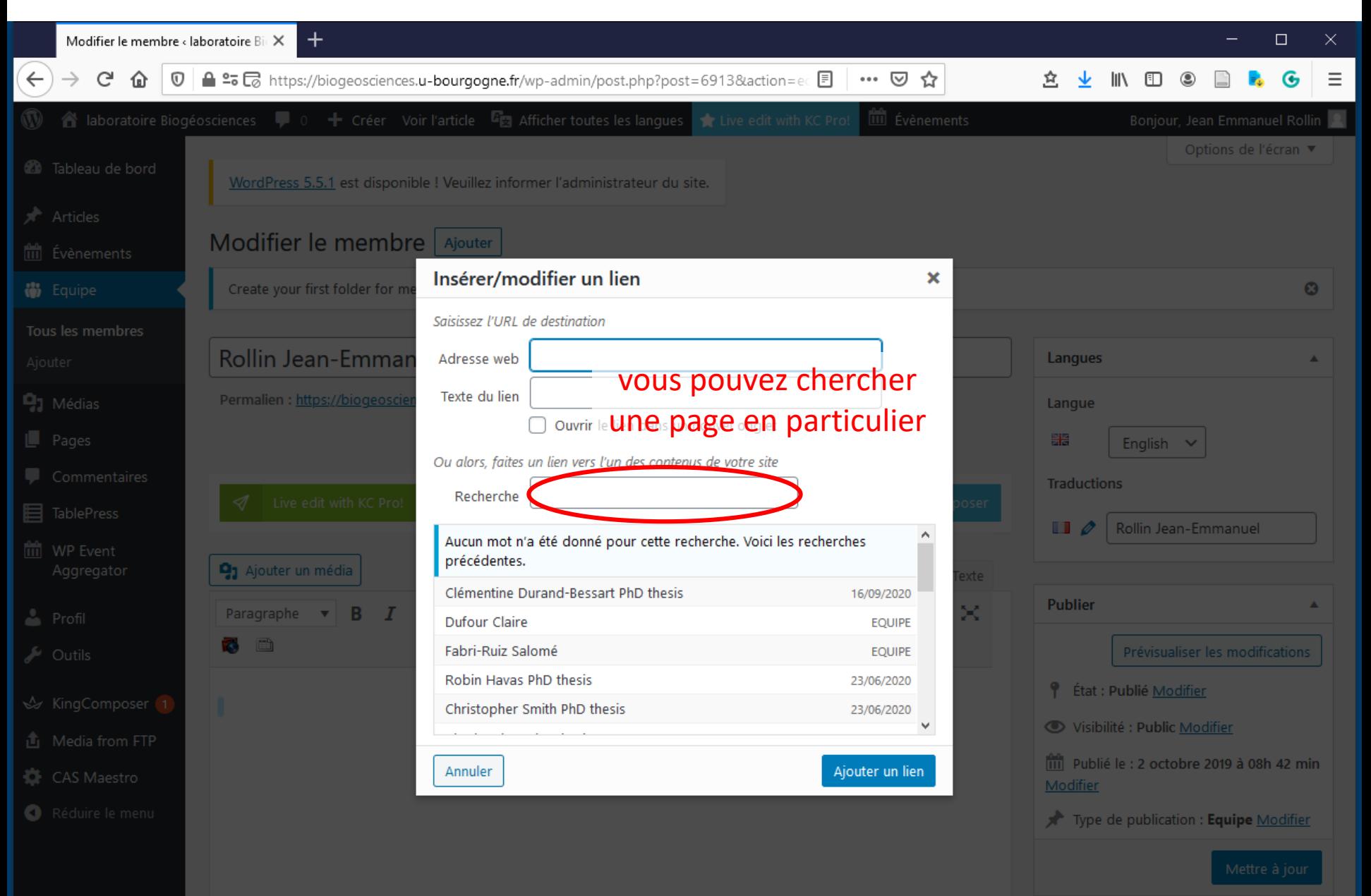

Format

Veuillez transmettre au préalable vos images au webmestre.

Recommandations sur la taille des images (largeur × hauteur ) :

- au format paysage : maxi 1000 x 700 pixels
- au format portrait : maxi 700 x 1000 pixels

Donnez un titre explicite à vos images.

Vous pouvez également ajouter une légende qui sera affichée sous l'image (ou bien avec un effet de zoom, pour cette fonctionnalité, demander au webmestre)

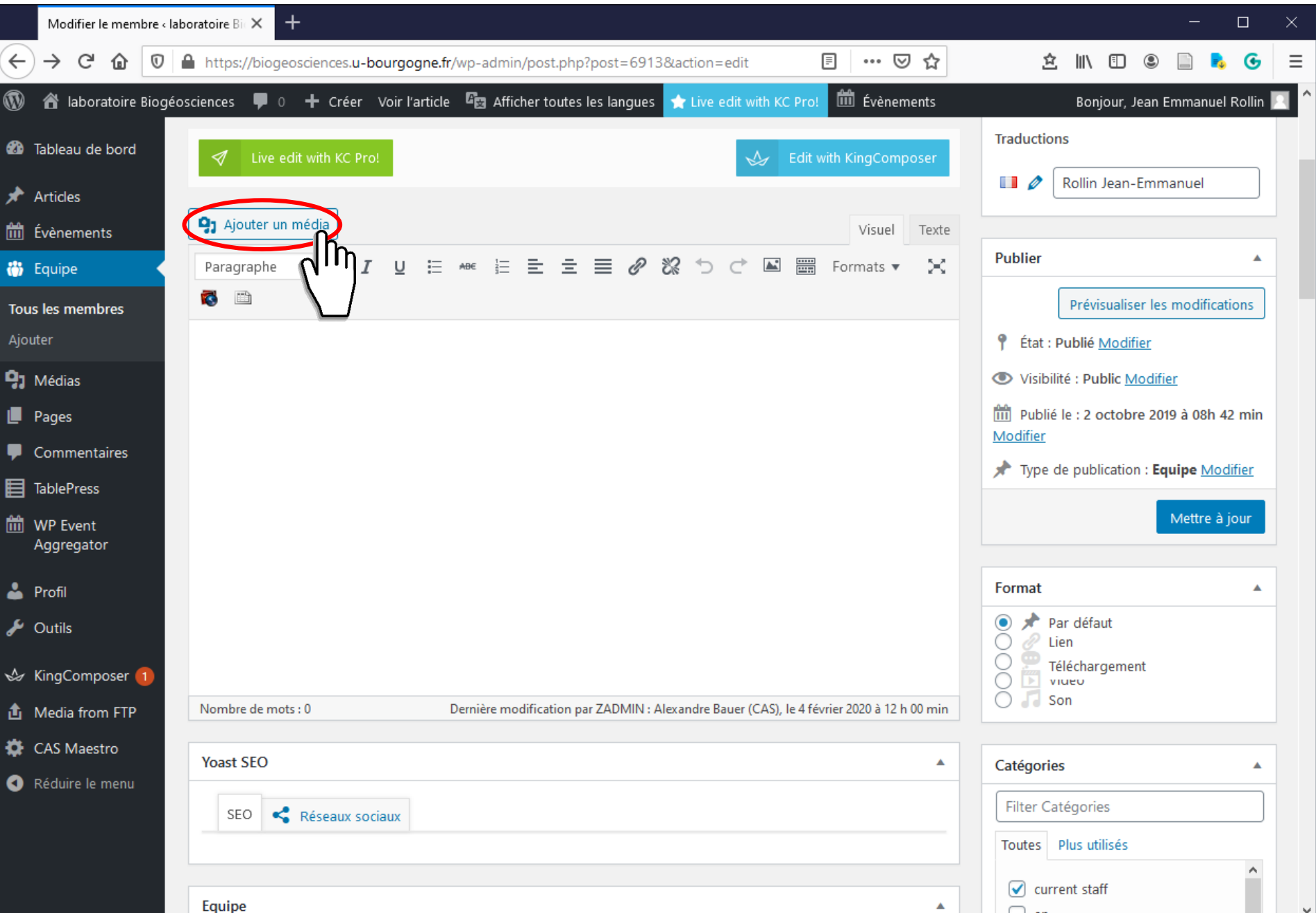

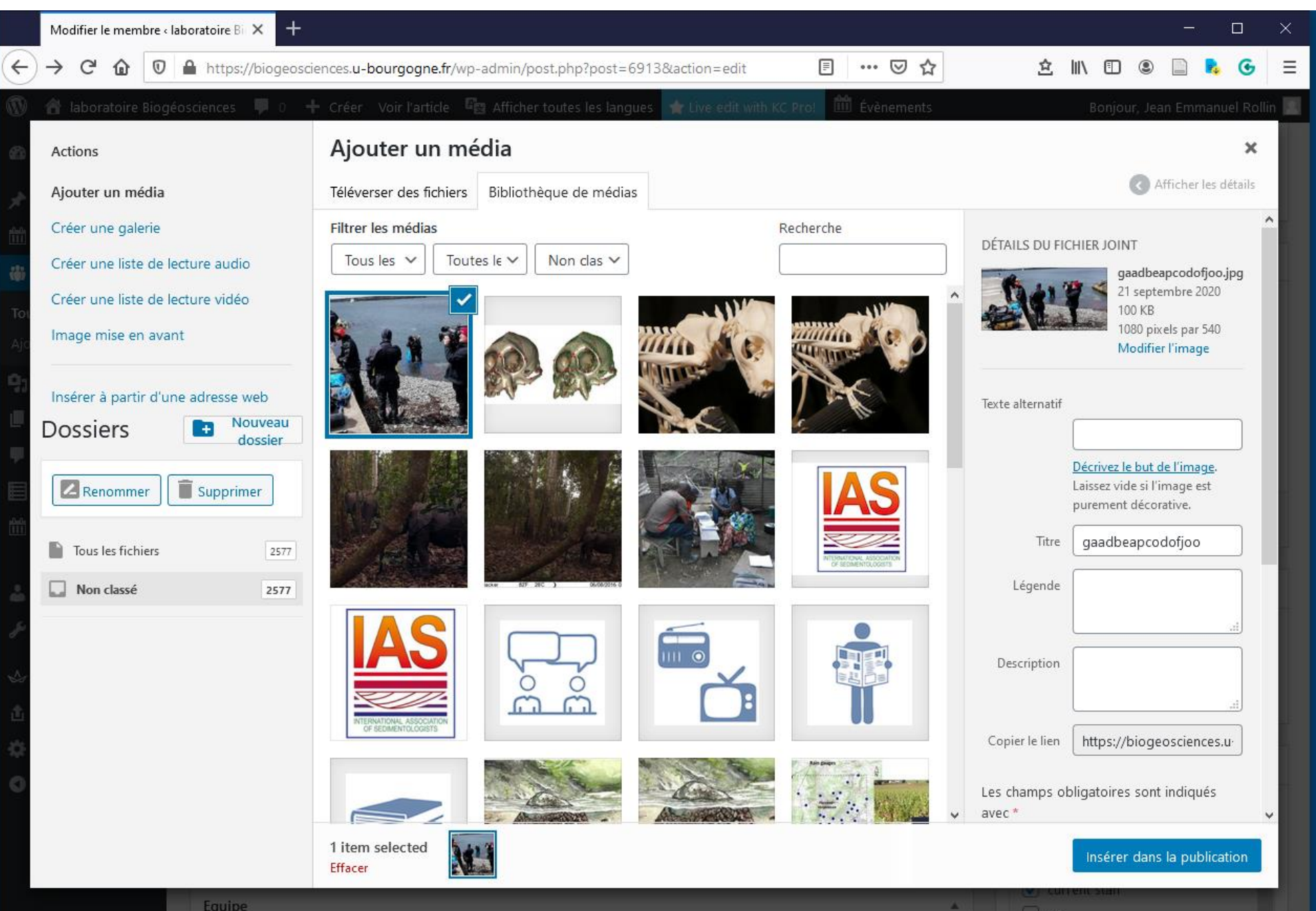

 $\Box$  en

Equipe

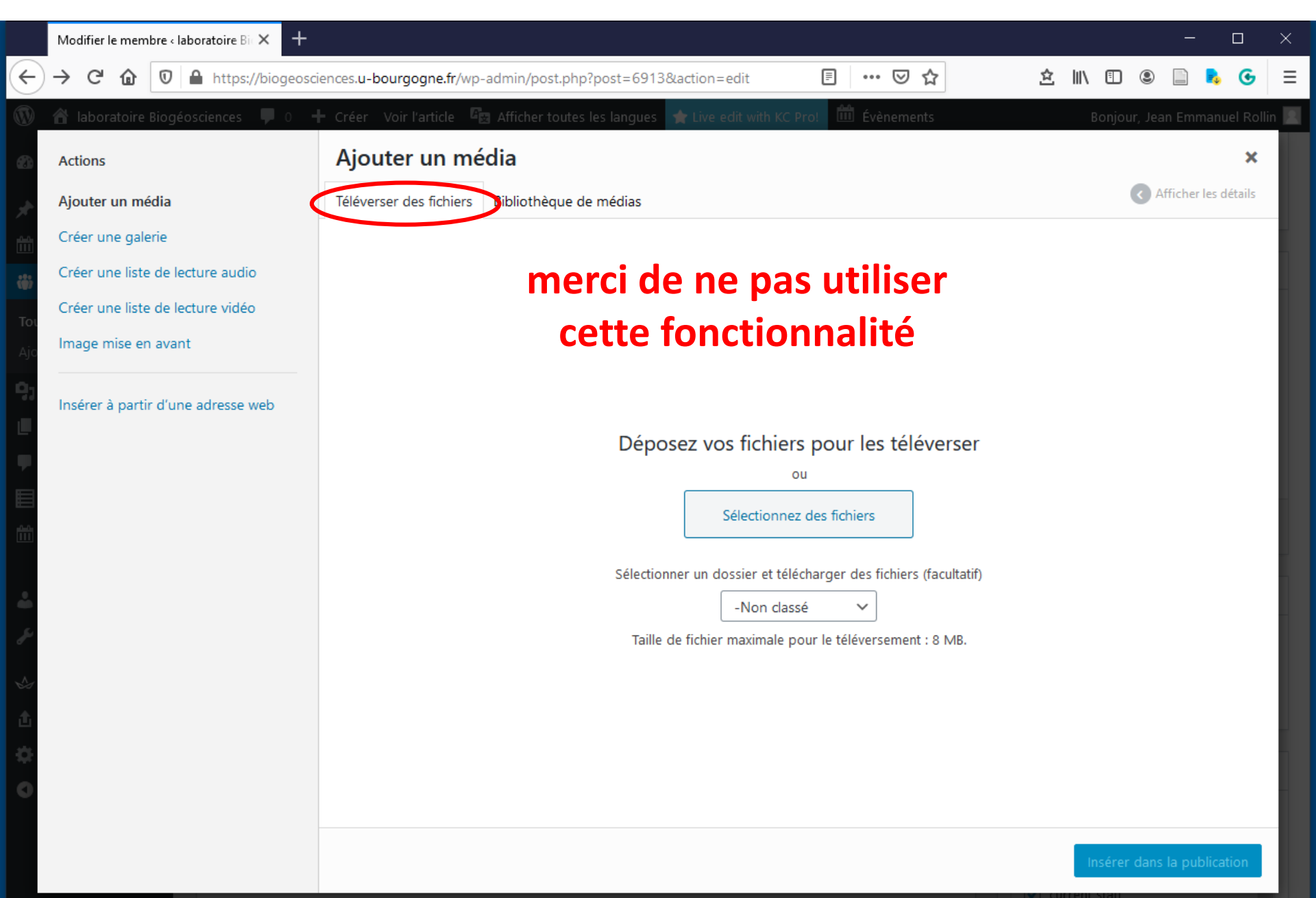

 $\blacktriangle$ 

 $\Box$  en

# Créer une page à onglets

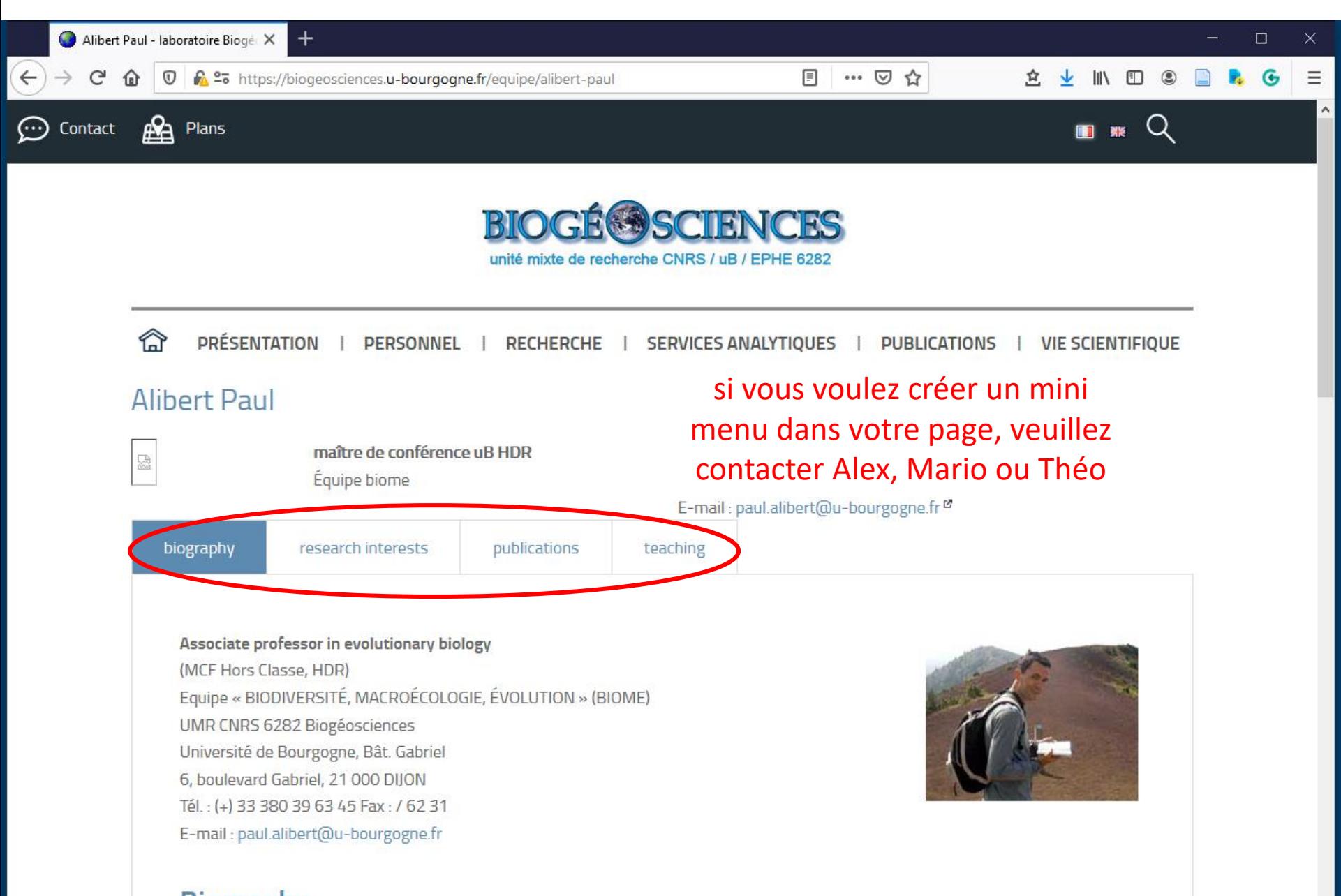

**Biography** Birth date: November, 16th 1968